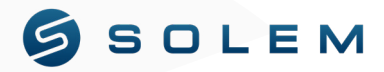

## GUIDE D'INSTALLATION RAPIDE

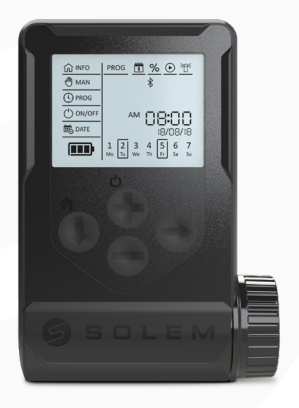

# **WooBee**

**& Bluetooth**®

### PRÉSENTATION

Le **WooBee** est un programmateur d'arrosage étanche IP68 équipé d'un afficheur et fonctionnant sur pile 9V ou 4 piles 1.5V AAA. Il est programmable par Bluetooth® depuis un smartphone/ tablette ou par son clavier. Il peut piloter de 1 à 6 électrovannes 9V à impulsion et possède une entrée sonde de pluie / Compteur d'eau.

### **Installation 1**

Devissez le bouchon de WooBee, connectez la pile 9V ou le pack de 4 piles 1V5 AAA.

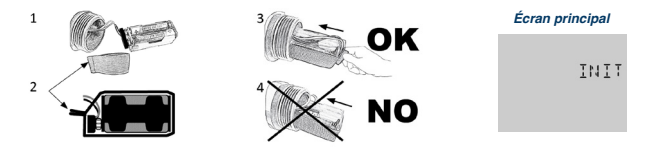

### **CONFIGURATION DU TYPE DE PILE**

A partir du menu « **Réglage de l'heure** », vous pouvez sélectionner le type de pile utilisée : « 9v » pour une pile 9V « AAA » pour des piles 1,5V AAA. Pour cela...

- Appuyer 4 fois sur  $(\overline{\mathfrak{g}})$  pour accéder au mode réglage / jour / date / type de pile
- $\bullet$  Appuyer 7 fois sur  $\textcircled{2}$  pour arriver au choix type de pile

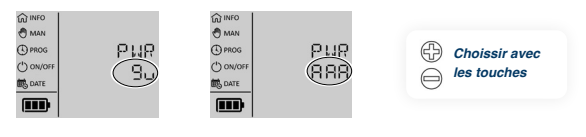

- $\bullet$  Appuyez sur le bouton  $\bigcirc$  pour valider votre choix.
- Appuyez sur le bouton  $\binom{n}{k}$  pour revenir à l'écran d'affichage principal  $\binom{n}{k}$  INFO

### **FIXATION**

Le WooBee peut être installé directement sur le solénoïde de l'électro- vanne à l'aide de son support amovible. Il peut également être fixé sur une paroi verticale à l'aide de ses 2 trous de fixation au dos.

### **Fonctionnement avec Bluetooth 2**

Téléchargez l'application MySOLEM depuis **App Store** ou **Google Play** sur votre smartphone et/ou tablette.

### **ASSOCIATION**

- **1.** Lancez l'application MySOLEM depuis votre smartphone et/ou tablette.
- **2.** Appuyez sur le bouton « **Ajouter un programmateur** » ou sur le bouton «+».
- **3.** Choisissez **WooBee** parmi la liste des programmateurs disponibles.
- **4.** Suivez les étapes décrites sur l'application pour terminer l'association de votre WooBee

### **Notes :**

- Définissez un nom et une clé de sécurité pour votre programmateur et appuyez sur le bouton « **Valider** ».
- Pour identifier votre WooBee parmi les programmateurs disponibles à proximité, référez-vous au «Default name» présent sur l'étiquette collée au dos du produit.
- Pour bénéficier de toutes les fonctionnalités du **WooBee** il est conseillé de créer un compte **MySOLEM**.

### **PROGRAMMATION**

Sélectionnez le WooBee précèdement associé. La programmation est intuitive, rentrez dans les différents menus proposés.

### **CLE DE SECURITÉ**

La clé de sécurité permet de protéger votre programmateur.

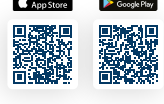

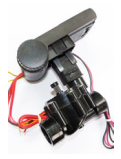

### **A. Activation de la clé**

Vous pouvez définir la clé pendant l'étape de l'« **ASSOCIATION** » ou en accédant aux informations du produit, via l'icône  $\{0\}$  en haut à droite de votre écran. La clé vérouille le clavier 1 minute apres la mise en veille du WooBee.

> ⊕  $\bigoplus$

### **B. Déverrouillage du clavier**

Le déverrouillage du clavier du WooBee se fait à partir des touches:

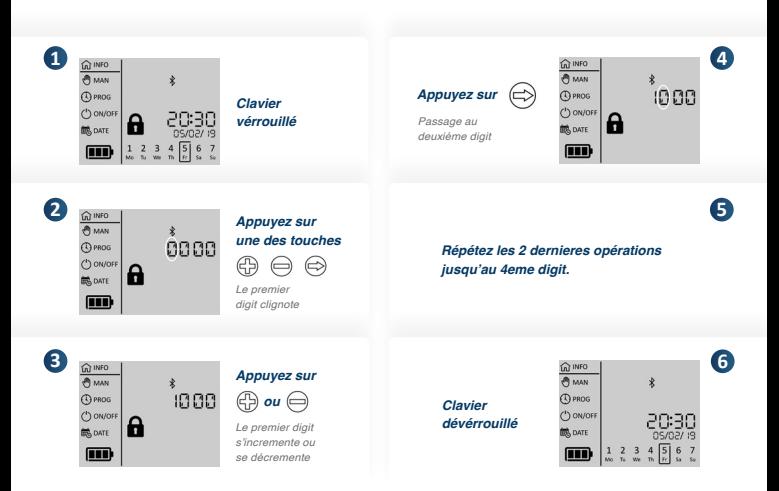

### **C. Désactivation de la clé**

Pour désactiver la clé, allez sur informations du produit, via l'icône  $\{^{\circ}\}$ en haut à droite de votre écran. Supprimer la clé.

### **Fonctionnement sans Bluetooth 3**

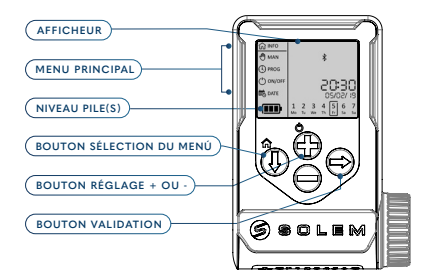

Grace à son grand écran et son clavier, le WooBee peut se programmer sans Bluetooth.

### **MENU PRINCIPAL**

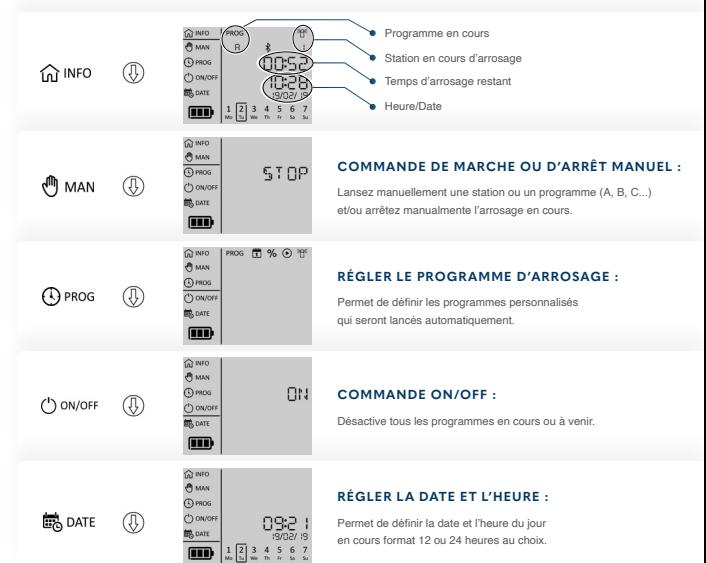

### **EXEMPLE DE COMMANDE MANUELLE**

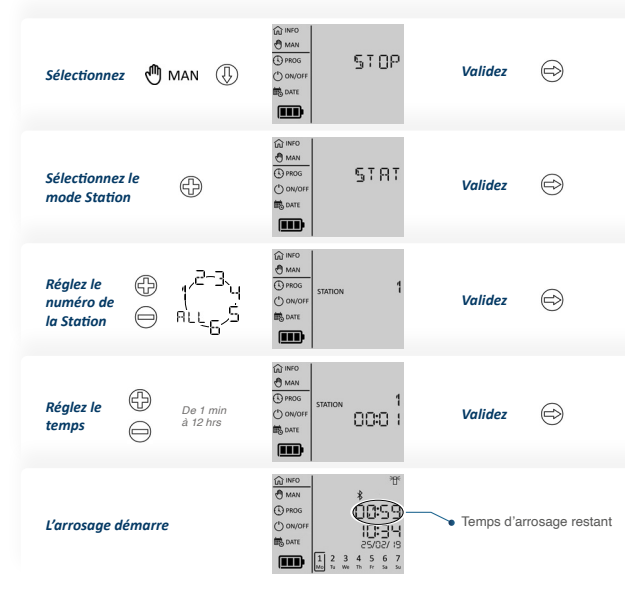

Retrouvez le détail de la configuration des menus dans le guide d'installation sur **<https://solem-irrigation.com/>** ou sur l'application **MySOLEM.**.

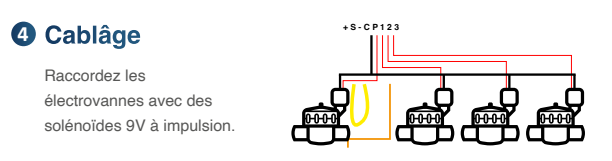

### **5 Cablâge capteur**

WooBee possède une entrée capteur + S - sur laquelle vous pouvez brancher une sonde de pluie  $\mathbb{C}$  ou un compteur d'eau prééquipé d'un capteur à impulsion uniquement configurable avec l'application mobile MySOLEM. Par defaut, l'entrée est configurée sur la sonde de pluie. Pour changer de capteur, avec l'application, supprimer le capteur actif.

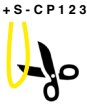

### **COMPTEUR D'EAU**

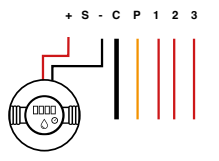

Si votre capteur à impulsion est polarisé, respectez la polarisation suivante lors du câblage :

*Fil rouge → + Fil noir → -*

### **6 Water budget** (optionnel)

Le **Water Budget** permet d'ajouter un pourcentage de temps par rapport au temps indiqué pour chaque station. Il est généralement utilisé lors des changements de saisons. Ex : Si vous avez entré Station 1 = 1h sur Programme A et Station 2 = 0h30 sur Programme A. Si, ensuite, vous entrez un Water Budget pour le Programme A à 120 %, lors d'un départ du Programme A, les stations 1 et 2 seront augmentées de 20 %, soit 1h12 pour la Station 1 et 0h36 pour la Station 2.

### **WATER BUDGET MENSUEL**

Le Water Budget Mensuel vous permet d'ajouter un pourcentage sur le temps des stations indiqué dans chacun de vos programmes. Il sera donc possible pour chaque mois de définir un pourcentage vous permettant ainsi d'anticiper les changements météorologique saisonniers.

L'idée est de prendre comme référence le Temps d'arrosage de chacune de vos stations du mois de Juillet qui sera le temps maximal d'arrosage. Pour ce mois de juillet, vous définirez un Waterbudget mensuel de 100 %. Les autres mois seront donc des pourcentages inférieurs comme par exemple en Mars = 50%, Mai = 80 %.

Ce Water Budget Mensuel se rajoute au Water Budget indiqué dans le programme.

### **PARAMÉTRAGES**

Par défaut, si vous ne l'utilisez pas, le Water Budget mensuel est de 100% sur tous les mois. Pour utiliser la fonction Water Budget Mensuel :

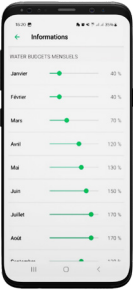

- **1.** Connectez-vous au programmateur en activant le Bluetooth de votre téléphone.
- **2.** Accédez aux paramètres du produit en cliquant sur l'**engrenage** en haut à droite de l'écran.
- **3.** Cliquez sur « **Water Budget Mensuel** ».
- **4.** Modifiez le Water Budget pour chacun des mois
- **5.** Une fois vos modifications apportées, il vous faudra envoyer ces nouveaux paramètres en cliquant sur le bouton « **envoyer** » pour iOS ou la flèche en bas à droite de la page principale de votre produit pour les téléphones Android.

#### **UTILISATION :**

100% étanche (classé IP68) Connexion sonde de pluie ou Débit-mètre/compteur d'eau Connexion vanne maîtresse Connexion solénoïde 9V à impulsion Distance maximale WooBee et solénoïde : 30 m Température d'utilisation : de -10°C à 50°C Garantie 3 ans

#### **ALIMENTATION :**

Pile alcaline 9V 6AM6 ou 6LR61 ou Pile alcaline 4x 1.5V AAA

#### **FONCTIONNEMENT :**

Bluetooth® Smart 4.0 Low Energy Bande de fréquence utilisée et puissance émise maximum : [2400-2483.5]Mhz, 1mW Sauvegarde permanente de la programmation Sauvegarde de l'horloge interne en cas de coupure d'alimentation < 30 secondes

#### **DIMENSIONS :**

Largeur : 10.5 cm Longueur : 15 cm Epaisseur: 5 cm

### **INFORMATIONS GÉNÉRALES**

Ce symbole indique que le produit utilise une radio de technologie Bluetooth®.

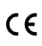

A

Le symbole "CE" indique que cet appareil est conforme aux normes Européennes sur la sécurité, la santé, l'environnement et la protection de l'utilisateur. Les appareils avec le symbole "CE" sont destinés pour la vente en Europe.

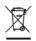

Ce symbole indique que ces types d'appareils électriques et électroniques doivent être jetés séparément dans les pays Européen. Ne jetez pas cet appareil avec vos ordures ménagères. Veuillez utiliser les points de collecte et de recyclage disponibles dans votre pays lorsque vous n'avez plus besoin de cet appareil.

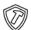

Indique que le produit est résistant aux chocs.

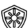

Indique que le produit est résistant aux rayons UV.

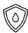

Indique que le produit est étanche.

### EUROPE : DÉCLARATION DE CONFORMITÉ

Solem Electronique a déclaré que le contrôleur d'irrigation WooBee est conforme aux exigences essentielles des directives européennes :

### **Directives 2014/53/UE (RED) :** Normes harmonisées : Norme BLE : ETSI EN 300 328 v2.2.2

Norme EMF : EN 62311 (2008) et la recommendation 1999/519/CE

Norme CEM : EN 61000-3-2 (2019) / EN 61000-3-3 (2013 + A1/2019)

& ETSI EN 301 489-1 V2.1.1 & ETSI EN 301 489-17 v3.1.1

Norme Sécurité Electrique : EN 62368-1 : 2014

### **Directive RoHS 2011/65/EU & amendement de la directive (EU) 2015/863**

Clapiers, le 23/11/2023

SOLEM EMEC<sub>TRON</sub>IQUE ZAE La Plaine 5, rue Georges Besse 34830 Clapiers, FRANCE

Oliver Aussillous

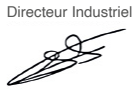

### FCC NOTICE

**Attention :** l'utilisateur doit savoir que les changements ou modifications qui ne sont pas expressément approuvés par la partie responsable de la conformité peuvent annuler l'autorité de l'utilisateur à utiliser l'équipement.

**Note:** Cet équipement a été testé et déclaré conforme aux limites imposées aux appareils numériques de classe B, conformément à la partie 15 des règles de la FCC. Ces limites sont conçues pour fournir une protection raisonnable contre les interférences nuisibles

dans une installation résidentielle. Cet équipement génère, utilise et peut émettre de l'énergie radioélectrique et, s'il n'est pas installé et utilisé conformément aux instructions, peut provoquer des interférences nuisibles. Si cet équipement provoque des interférences nuisibles à la réception de la radio ou de la télévision, ce qui peut être déterminé en éteignant et en rallumant l'équipement, l'utilisateur est encouragé à essayer de corriger les interférences par une ou plusieurs des mesures suivantes :

- **1.** Réorientez ou déplacez l'antenne de réception.
- **2.** Augmentez la distance entre l'équipement et le récepteur.
- **3.** Connectez l'équipement à une prise sur un circuit différent de celui sur lequel le récepteur est déconnecté.
- **4.** Consulter le revendeur ou un technicien radio/TV expérimenté pour obtenir de l'aide.

Cet appareil doit être installé de manière à assurer une distance de séparation d'au moins 20 cm de toute personne et ne doit pas être installé ou fonctionner en conjonction avec une autre antenne ou un autre émetteur.

### DÉCLARATION IC

Cet appareil numérique de classe (B) est conforme à la norme canadienne ICES-003. Conformément à la réglementation d'Industrie Canada, cet émetteur radio ne peut fonctionner qu'avec une antenne d'un type et d'un gain maximal (ou inférieur) approuvés pour l'émetteur par Industrie Canada. Pour réduire les interférences radio potentielles avec d'autres utilisateurs, le type d'antenne et son gain doivent être choisis de manière à ce que la puissance isotrope rayonnée équivalente (p.i.r.e.) ne soit pas supérieure à celle nécessaire pour une communication réussie.Cet appareil est conforme aux normes RSS exemptées de licence d'Industrie Canada). Le fonctionnement est soumis aux deux conditions suivantes :

- **1.** Cet appareil ne doit pas provoquer d'interférences,
- **2.** Cet appareil doit accepter toute interférence, y compris les interférences qui peuvent entraîner un fonctionnement indésirable de l'appareil.

Cet appareil est conforme aux limites d'exposition aux rayonnements RF fixées par Industrie Canada pour la population générale. Cet appareil doit être installé de manière à assurer une distance de séparation d'au moins 20 cm par rapport à toute personne et ne doit pas être installé ou fonctionner en conjonction avec une autre antenne ou un autre émetteur.